## **APLIKASI MOBILE E-VOTING STUDI KASUS DI-INSTITUTE FOR RESEARCH and EMPOWERMENT (IRE) YOGYAKARTA BERBASIS ANDROID**

Gloriansi Umbu Heingu Deta<sup>1</sup>, Erna Kumalasari N<sup>2</sup>, Amir Hamzah<sup>3</sup>

1,2,3Teknik Informatika, Institut Sains & Teknologi AKPRIND, YOGYAKARTA Email:<sup>1</sup>[waihibur@gmail.com,](mailto:waihibur@gmail.com) <sup>2</sup>[ernakumala@akprind.ac.id,](mailto:ernakumala@akprind.ac.id) <sup>3</sup>[miramzah@yahoo.co.id](mailto:miramzah@yahoo.co.id)

#### *ABSTRACT*

*Institute for Research and Empowerment (IRE) Yogyakarta is a survey institution established in 1994. It has purpose to ease the respondent for completing the dynamic data interactively. E-voting mobile application is used to perform the survey study in society focused on government policy or social conditions that examined by IRE.There are three steps in doing the poll process. Firstly, the users register in the application, and then do the poll for some survey. After that, the user can get the result of the survey in form of the data and recapitulation of the data.The process of completing the survey is easy and interactive. The application is supported by dynamic data utilizes My SQL data base system. The system was divided into applications. They are mobile application and administrator web. The administrator web is used to process the data. Almost all of types of android version are able to run this application so the respondents will be easy to install and run the application.*

*Key Words: mobile application, survey, Android.*

#### **INTISARI**

Institute for Research and Empowerment (IRE) Yogyakarta merupakan Lembaga Survai yang berdiri pada tahun 1994 untuk meningkatkan kemudahan para responden dalam melakukan pengisian survai dengan data dinamis yang lebih interaktif sehingga para responden nyaman untuk melakukan pengisian data dengan lengkap, mudah dan sesuai yang diharapkan. Aplikasi *mobile e-voting* digunakan untuk melakukan kajian berupa survai terhadap persoalan dimasyarakat menyangkut kebijakan pemerintah atau kondisi sosial yang terjadi di masyarakat, yang ingin dikaji oleh IRE. Adapun proses *polling* terdiri dari registrasi atau login pengguna, melakukan *polling* untuk survai tertentu, melihat hasil perolehan suara dan rekapitulasi atas data-data survai tersebut. Proses pengisian data survai menggunakan alur yang mudah dan interaktif dengan demikian pengguna dapat dengan mudah mengikuti proses yang diterapkan dalam bertransaksi. Aplikasi didukung oleh data dinamis yang memanfaatkan teknologi yang memanfaatkan sistem basis data eksternal MySQL. Sistem dibangun menjadi dua bagian aplikasi, yaitu aplikasi *mobile* yang digunakan responden dan aplikasi web *administrator* digunakan untuk melakukan pengolahan data survai. Aplikasi mampu dijalankan pada sebagian besar jenis versi Android sehingga para responden akan dengan mudah untuk memasang dan menjalankan aplikasi.

**Kata kunci:** aplikasi, *mobile*, survai, Android.

#### **PENDAHULUAN**

Perkembangan memberikan banyak pengaruh terhadap kehidupan umat manusia, dan tidak terlepas dari membantu segala bentuk aktifitas manusia sehingga dalam memecahkan suatu permasalahan baik itu kebutuhan pribadi atau individu dan bahkan pemecahan masalah yang bersifat umum yang cukup signifikan salah satu bentuk perkembangan yang kian pesat yaitu dengan maraknya perangkat bergerak atau mobile salah satu perkembangan teknologi mobile yaitu dengan adanya *gadget smartphone* selain sebagai alat komunikasi juga dilengkapi fitur penunjang seperti yang dimiliki oleh perangkat komputer.

Penggunaan teknologi tersebut salah satunya adalah pemanfaatan teknologi yang digunakan untuk melakukan survai secara elektronik yaitu seperti *e-voting*. Perkembangan *electronik voting* mulai dari penggunaan DRE (*direct recording electronik*), perangkat komputer berbasis desktop, berbasis web, sampai teknologi berbasis mobile yang saat ini sedang trend di masyaraka. Institute For Research And Empowerment (IRE) Yogyakarta merupakan

Organisasi yang berdiri pada tahun 1994, organisasi yang berawal dari kelompok studi yang banyak melakukan diskusi rutin membicarakan tentang masalah-masalah sosial politik serta mengkaji literatur-literatur sosial-politik terbaru semenjak tahun 1997 hingga sekarang IRE tidak hanya melakukan diskusi rutin melainkan berkembang menjadi LSM yang berkiprah pada pengembangan demokrasi.Adapun nilai, visi dan misi organisasi yaitu pemberdayaan untuk mengembangkan sejumlah nilai yang *Inheren* dalam Demokrasi yaitu : Kemajemukan, otonomi, kemandirian, kesetaraan, persamaan, civility, keterbukaan, kekerasan, anti diskriminasi, anti dominasi dan sebagainya, yang termaktub dalam Visi organisasi untuk mempengaruhi kebijakan strategis menuju terwujudnya negara yang kuat dan masyarakat lokal yang mandiri, serta misi organisasi yaitu mengembangkan pengetahuan dengan penelitian, pengembangan kapasitas dan publikasi untuk mendorong negara melakukan reformasi kebijakan yang *pro-poor*  dan responsif gender.

Oleh sebab itu dengan perkembangan teknologi saat ini serta permasalahanpermasalahan yang terjadi di kalangan masyarakat yang multi-dinamis, maka perlu dibangun sebuah aplikasi *mobile* yang dapat membantu para responden untuk mendapatkan informasi yang lebih lengkap mengenai data-data survai dan dikemas dengan media yang lebih interaktif, oleh sebab itu maka akan dibuat penelitian yang membangun aplikasi berbasis *mobile* dengan Judul "*Aplikasi Mobile E-Voting Studi Kasus di Institute For Research And Empowerment (IRE)* Yogyakarta Berbasis *Android.* 

### **TINJAUAN PUSTAKA**

Penelitian ini dikembangkan dari beberapa literatur pustaka sebagai referensi pembuatan aplikasi. Diantaranya, *Mobile* Voting Berbasis Flash Studio Kasus Pada Pemilihan Ketua OSIS SMA Negeri 10 Palembang oleh Qalsum (2013). Pada penelitian ini penulis membuat aplikasi menggunakan Adobe Flash dan menggunakan Adobe Air 2.6 untuk dapat menjalankan aplikasi ini di ponsel android. Penulis juga membahas pengolahan data voting untuk pemilihan ketua OSIS, tetapi tidak menutup kemungkinan digunakan voting pada pemilihan lain atau pada *event* tertentu yang sifatnya tentatif seperti pemilihan guru favorit. Penyempurnaan yang dilakukan dari penelitian ini dan sekaligus mendefinisikan keunggulan dari penelitain yang akan dibangun adalah membangun fitur e-voting yang lebih fleksibel untuk segala macam jenis *survai*.

Sistem Aplikasi *Mobile E-Voting* Menggunakan Platform Android oleh Fitrianto (2014). Penelitian ini mengenai pembangunan serta pengimplementasian "Sistem Aplikasi Mobile Evoting Menggunakan Platform Android" sesuai dengan latar belakang masalah dalam memudahkan proses pemilihan. dengan aplikasi ini proses pemilihan calon kandidat lebih efektif. Penyempurnaan yang dilakukan dari penelitian ini dan sekaligus mendefinisikan keunggulan dari penelitain yang akan dibangun adalah membangun fitur pengolahan gambar yang lebih dinamis dengan memanfaatkan *file* yang telah diupload di *server* tidak ditanam dalam aplikasi, dengan demikian gambar dapat terupdate sesuai data baru yang diciptakan.

Aplikasi *mobile* pemesanan paket wisata pada *Lime De Morin Tour dan Travel* berbasis Android oleh Riku (2015). Penelitian ini tentang bagaimana membuat aplikasi berbasis Android yang memudahkan pengguna dalam melakukan reservasi/pemesanan paket wisata. Sistem yang dibangun menggunakan bahasa pemrograman Android SDK dan penyimpanan data menggunakan MySQL *database* dengan memanfaatkan teknologi PHP dan JSON. Fitur yang dikembangkan dari penelitian ini yaitu fitur pengolahan data yang disimpan menggunakan *database* eksternal MySQL dengan memanfaatkan teknologi PHP dan JSON.

Poling adalah suatu metode untuk mengetahui pendapat umum. (Niswar, 2010). Polling merupakan ekspresi sekaligus metode untuk mengetahui pendapat umum terhadap suatu isu/masalah tertentu. Polling sering didefinisikan sebagai suatu penelitian (*survey*) dengan menanyakan kepada masyarakat mengenai pendapatnya terhadap suatu isu/masalah tertentu.

Android merupakan sebuah sistem operasi yang berbasis Linux untuk perangkat portable seperti *smartphone* dan komputer tablet. Android menyediakan platform terbuka (*open source)* bagi programmer untuk mengembangkan aplikasi sendiri pada berbagai perangkat dengan sistem android. (Irawan, 2012)

Awalnya, Google sebagai perusahaan raksasa membeli android inc. beserta teknologinya. Google melanjutkan untuk mengembangkan android untuk bersaing pada pasar *smartphone.* Dalam usaha pengembangan android, dibentuklah *Open Handset Alliance*,

konsorsium dari 34 perusahaan peranti keras, peranti lunak, dan telekomunikasi, termasuk Google, HTC, Intel, Motorola, Qualcomm, T-Mobile, dan Nvidia. Akhirnya pada awal Maret 2009 Google berhasil merilis sistem operasi Android hasil pengembangan yang pertama yaitu Android versi 1.1 pada perangkat Smartphone. Pada tahun yang sama Google kembali merilis sistem operasi versi 1.5 yang dikenal dengan nama Cupcake. Cupcake adalah nama pertama yang digunakan untuk versi sistem operasi Android, yaitu dimulai dari versi 1.5. Google merilis setiap sistem operasi Android bersamaan dengan perangkat lunak pengembangannya yang disebut Android *Software Development Kit* (Android SDK)

PHP adalah merupakan bahasa berbentuk skrip yang ditempatkan ke dalam server dan diproses deserver. Hasilnya yang dikirim ke klien, tempat pemakai menggunakan browser (Kadir, 2006).PHP adalah skrip yang dijalankan deserver. Jadi konsepnya berbeda dengan JavaScript, yang dijalankan di klient. Keuntungan menggunakan PHP yaitu kode yang menyusun program tidak perlu diedarkan ke pemakai sehingga kerahasiaan kode dapat terlindungi.

Android Studio adalah IDE untuk Android yang diumumkan pada Mei 2013 di acara Google I/O.sebagai alternative untuk perkembangan Eclipse.Android Studio saat ini sedang dalam Awal *Access Preview*, dengan versi terbaru 0.0.5. Android Studio pada pengembangan aplikasi Android end-to-end belum support secara penuh, namun sesuai dengan perkembangannya diwaktu yang akan datang android studio akan siap untuk pengembangan karena sangat dibutuhkan untuk perkembangan teknologi masa depan. Android Studio didasarkan pada IDE Java disebut IntelliJ, Jika sudah terbiasa dengan JetBrains (pengembang IntelliJ), seperti Redmine, PyCharm, PhpStorm, WebStorm, atau AppCode, akan mengalami kemudahan untuk semua produk Intellij diberbagi IDE shell yang sama, yang akan terlihat ketika Android Studio di operasikan. jika sudah terbiasa dengan android studio maka akan berguna untuk pengembangan android (Falker, 2013).

Android Studio adalah IDE baru untuk pengembangan aplikasi android, sebagaian besar perangkat yang digunakan dalam Android Studio sangat mirip dengan Eclipse, seperti *shortcut*, desainer, dan editor kode serta masih akan menginstal APK, melihat *log-cat*, dan mengedit kode hampir sama dengan cara yang digunakan pada Android Studio.

#### **PERANCANGAN SISTEM**

1. *Use Case* Diagram

Gambar 1 merupakan*use case diagram* dari Aplikasi *Mobile E-Voting* Studi Kasus di *Institute for Research and Empowerment*(IRE) Yogyakarta. Diagram memiliki dua *actor* yang berhubungan dengan fungsi-fungsi sistem, yaitu Responden dan *Administrator*.

Responden memiliki peranan tiga fungsi dalam pengoperasian apliaksi *mobile* yaitu registrasi responden, *login* responden, dan mengisi *questioner.* Fungsi registrasi *responden* digunakan untuk login responden kemudian mendistribusikan data agar responden melihat data questioner dan mengisi data *questioner*. *Administrator* memiliki dua fungsi yaitu *login admin* dan membuat *questioner*, fungsi registrasi administrator untuk *login admin* kemudian mendistribusikan data untuk membuat *questioner*.

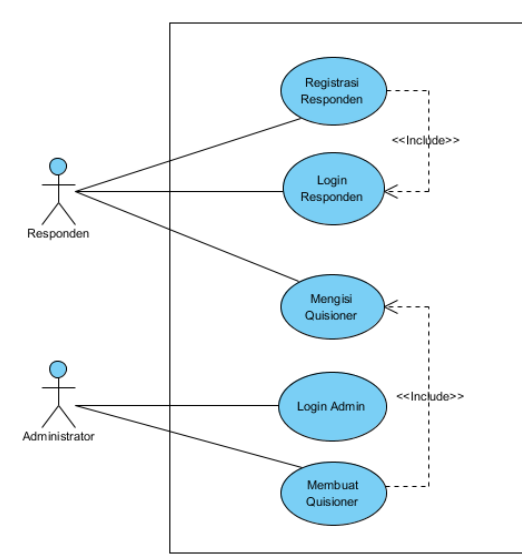

Gambar 1. *Use Case DiagramAplikasi Mobile E-Voting*

2. *Class Diagram*

Gambar 2merupakan *class diagram* dari Aplikasi *Mobile E-Voting* Studi Kasus di *Institute for Research and Empowerment* (IRE) Yogyakarta. Diagram terdiri dari tujuh *class objek* dan memiliki lima(5) *form* input data. Masing-masing *class objek* dan *form*akan direpresentasikan dalam pemrograman Android SDK dan tabel dalam penyimpanan pada basis data.

*Class* Kuisionerterelasi dengan *class survey* hal tersebut bertujuan untuk mendelegasikan data survey ke dalam objek dan dipanggil dalam *looping* pertanyaan-pertanyaankuisioner . Selanjutnya setiap pertanyaan akan direlasikan dengan class jawaban. Sedangkan relasi dengan kelas responden dimaksudkan untuk mengidentifikasi responden yang menjawab pertanyaan dari salah satu quisioner.

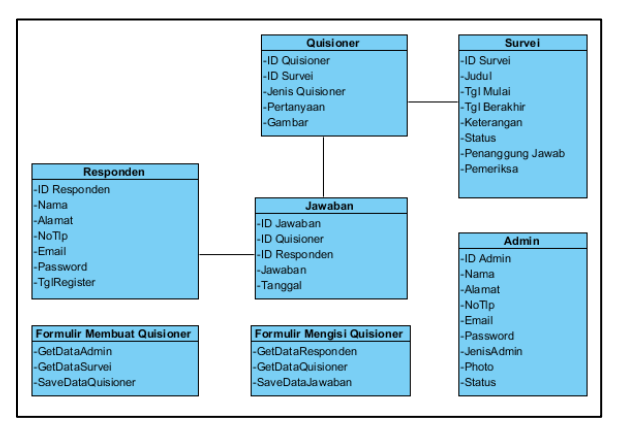

Gambar 2. Class Diagram Aplikasi Mobile E-Voting

## 3. *ActivityDiagram*

Activity diagram menggambarkan alur kegiatan dari suatu fungsi dalam sistem. Terdapat tiga *activity diagram* yang akan diterapkan yaitu:

*a. Activity Diagram Registrasi Responden.*

Gambar 3.merupakan*diagram activity* registrasi responden. Aktivitas registrasi dimulai dari membuka halaman utama kemudian membuka responden dan mengisi formulir responden. Data registrasi akan di cek apakah sudah valid atau belum jika valid maka dilakukan aktivitas penyimpanan data responden.

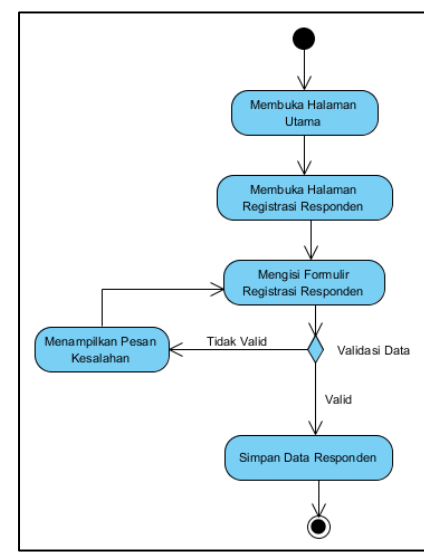

Gambar 3. Activity Diagram Registrasi Responden

*b. Activity DiagramMengisiKuisioner* 

Gambar 4. merupakan*diagram activity* mengisiKuisioner yang menjelaskan rangkaian aktivitas proses *pengisian*Kuisioner *dimulai* dari *login responden*, kemudian mengisi biodata responden membuka data kuisioner , hingga aktivitas mengisi data kuisioner , menyimpan dan menampilkan jawaban.

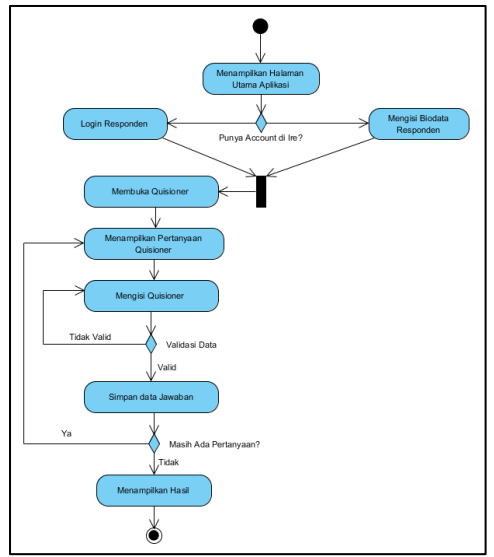

Gambar 4. Activity Diagram Mengisi kuisioner

*c. Activity Diagram* Membuat Kuisioner

Gambar 5. menjelaskan rangkaian aktivitas proses membuat kuisioner yang dilakukan oleh Administrator yang dimulai dari aktivitas login Admin, kemudian jika *login* sukses maka dilakukan aktivitas membuka formulir dan memilih *template* pertanyaan kuisioner jika validasi data sukses maka aktivitas selanjutnya adalah menyimpan data dari pertanyaan kuisioner.

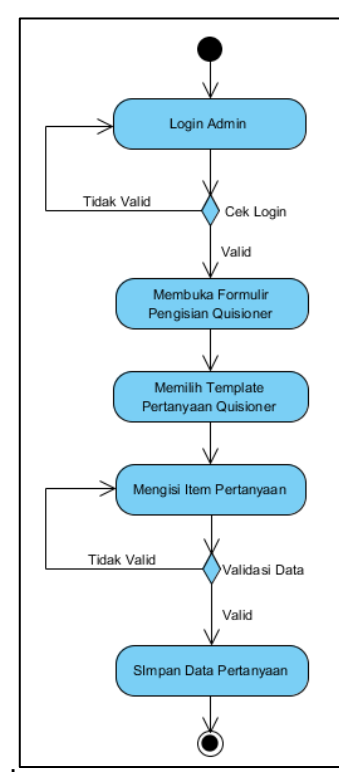

*Gambar 5.* Activity Diagram *Membuat* Kuisioner

## 4. *SequenceDiagram*

*Sequence diagram* menggambarkan interaksi antar obyek alur kegiatan dari suatu fungsi dalam aplikasi *mobile e-voting*. Terdapat dua *sequence diagram* yang akan diterapkan yaitu:

## a. *Sequence DiagramMengisi* Kuisioner

Gambar 6. merupakan*sequencediagram* mengisi *kuisioner .* Diagram ini menerangkan interaksi antar obyek dalam melakukan pengisian kuisioner. Responden berinteraksi dengan daftar survai karena responden dapat melihat daftar survai yang aktif tanpa harus *login* terlebih dahulu. Selanjutnya responden juga berinteraksi dengan lifeline detail survai untuk melihat detail survai yang dipilih dari list.

Interaksi dengan form registrasi atau form login responden dilakukan ketika responden hendak melakukan pengisian kuisioner dari salah satu survai tersebut. Data kuisioner terdiri dari perulangan pertanyaan dengan jumlah yang sudah ditentukan oleh *administrator*. Setiap pertanyaan yang dijawab akan langsung disimpan ke dalam sistem basis data tabel jawaban

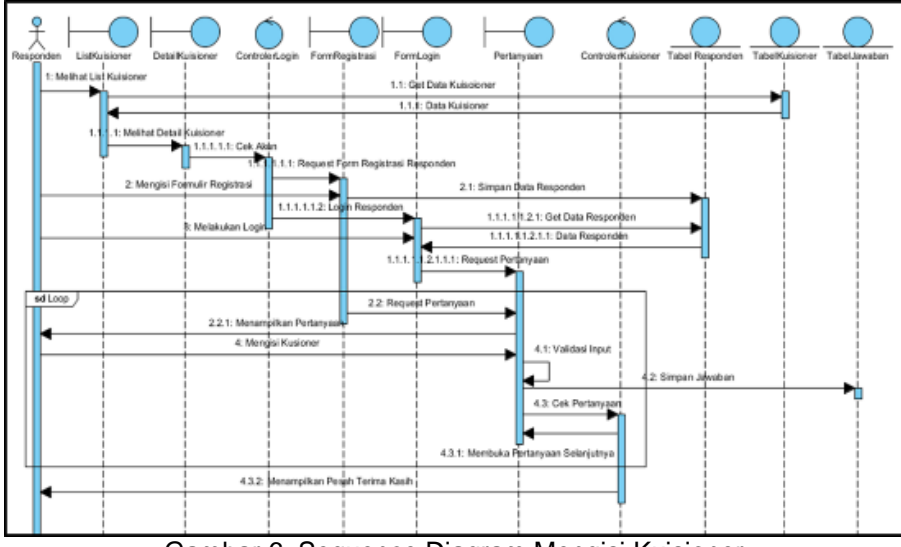

Gambar 6. Sequence Diagram Mengisi Kuisioner

b. *Sequence Diagram* Membuat Kuisioner

Gambar 7 menampilkan *sequence diagram* membuat kuisioneryang dilakukan oleh *administrator*. Diagram ini menerangkan interaksi antar obyek dalam melakukan input data kuisioner pada survai tertentu. Admin melakukan interaksi dengan form login dan tabel admin dalam proses login. Selanjutnya interaksi dengan form input kuisioner dan tabel survai dalam menampilkan form input kuisioner. Interaksi dengan tabel kuisioner dilakukan untuk menyimpan data kuisoner

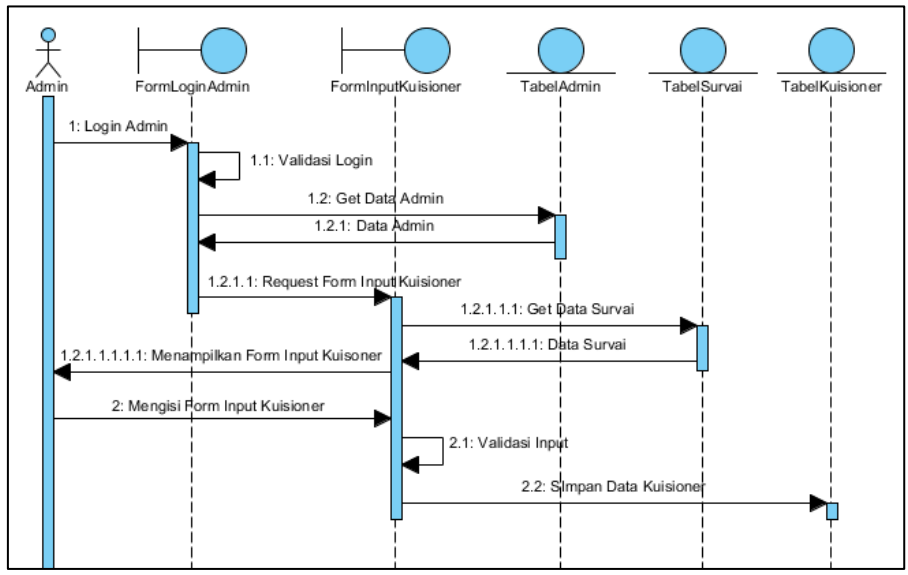

Gambar 7 Sequence Diagram Membuat Kuisioner

## **HASIL**

Aplikasi dibangun dalam dua bagian yaitu aplikasi *mobile* untuk responden dan aplikasi web untuk *administrator* yang digunakan untuk pengolahan data survai yang dilakukan oleh IRE.

- 1. Aplikasi Mobile
	- a. Halaman Utama

Gambar 8. merupakan tampilan dari antarmuka halaman utama IRE Survai App. Pada halaman ini ditampilkan icon aplikasi dan beberapa tombol sesuai dengan fungsinya masing-masing yaitu Kuisoner, Profile IRE, Login atau Daftar dan menu bantuan.

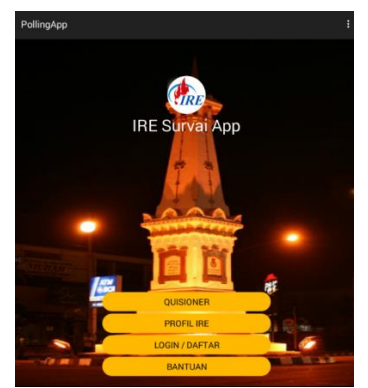

Gambar 8. Halaman Utama IRE Survai App

b. Halaman Profil IRE

Gambar 9. merupakan tampilan dari halaman profil dari lembaga Survai Institute Research and Empowerment Yogyakarta. Pada halaman ini menampilkan tentang sejarah singkat dari lembaga IRE serta visi dan misi dari lembaga tersebut.

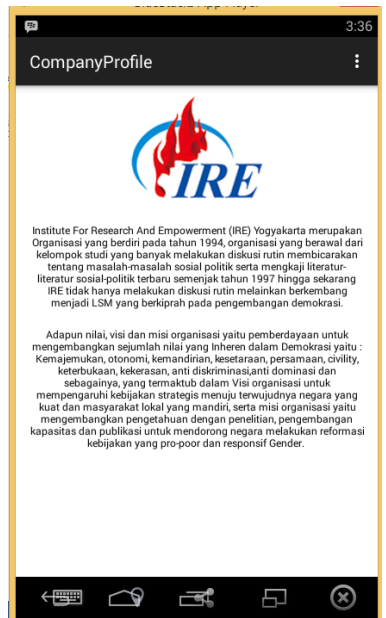

Gambar 9. Halaman Profil IRE

c. Halaman User Login

Gambar 10 merupakan tampilan dari halaman *login* responden. Yang terdiri dari *email address* sebagai *user name* dan *password*. Selain dari itu disajikan tombol register untuk responden yang belum memiliki *account.*

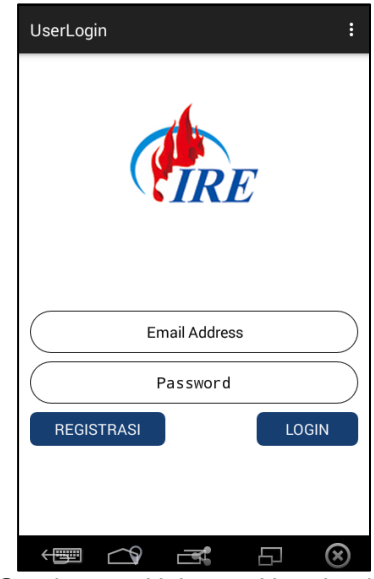

Gambar 10. Halaman User Login

d. Halaman Registrasi Responden

Gambar 11 merupakan tampilan halaman Registrasi Responden. Halaman ini menampilkan Formulir Pendaftaran yang akan di isi oleh responden untuk kelengkapan data oleh pihak IRE selaku pelaksana survai, data yang akan diisi antara lain Nama, Tanggal Lahir, Tempat Lahir, Jenis Kelamin, Alamat, *Email*, *Password*, Konfirmasi Pasword, dan Nomor Telepon. Setelah melengkapi data-data tersebut maka Responden Tersebut wajib mengikuti survai.

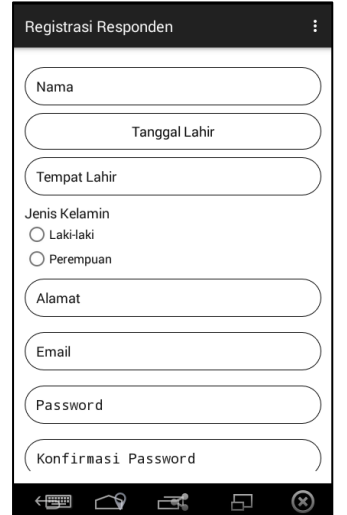

Gambar 11. Halaman Registrasi Responden

e. Halaman Survei List

Gambar 12 merupakan tampilan dari antarmuka Survai List. Data quisoner disajikan dalam list view dengan linear layout yang menyajikan data quisoner berupa Judul quistioner tentang permasalahan atau isu yang terjadi di masyarakat yang akan menjadi bahan kajian IRE. Seluruh data yang diload kedalam Pollng *list* merupakan data dinamis yang diambil dari *server*. Dengan memanfaatkan JSON *Object* dan *library* Android SDK data di tampung kedalam sebuah *class adapter* kemudian di *load* kedalam *list view* untuk ditampilkan.

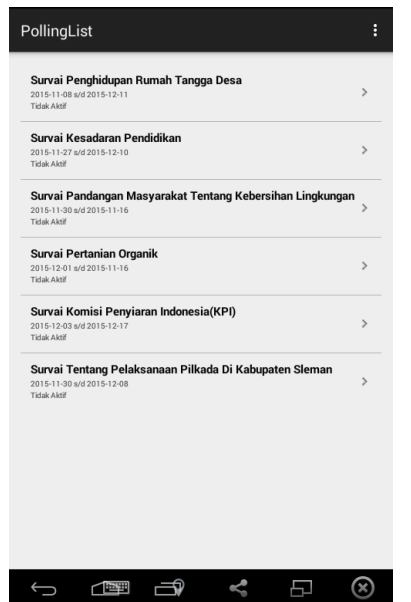

Gambar 12. Halaman Survai List IRE Survai App

f. Halaman Survei detail

Gambar 13. merupakan tampilan dari antarmuka Survai Detail. Pada halaman ini disajikan Judul Survai, Tanggal mulai dan batas melakukan survai yang diload dari server sesuai dari parameter intent object yang dilempar oleh survai list ketika membuka polling detail. Setiap parameter akan dikonversi oleh object Bundle kedalam string yang dengan mudah dikelola oleh *variable local* untuk didistribusikan ke seluruh *element* yang telah di *create*.

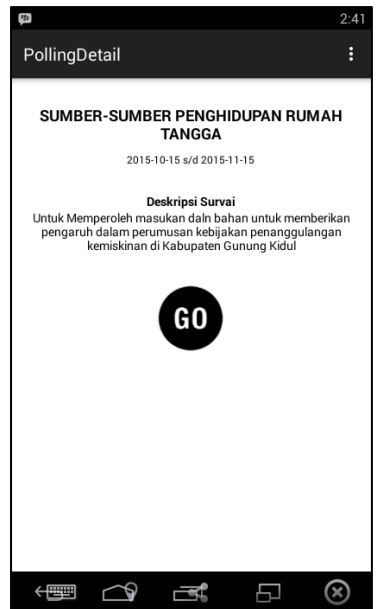

Gambar 13. Halaman Survai Detail IRE Survai App

g. Halaman Finish

Gambar 14. merupakan tampilan akhir dari sebuah survai. Pada halaman ditampilkan ucapan terima kasih serta alamat dari lembaga survai IRE, hal tersebut dimaksudkan agar para responden dapat memberi umpan balik kepada lembaga survai IRE jika ada kesan atau pesan tertentu yang hendak disampaikan untuk kemajuan lembaga survai tersebut. Selain dari itu disajikan pula tombol untuk keluar dari aplikasi survai dan tombol review jawaban untuk melihat kembali jawaban yang telah disimpan.

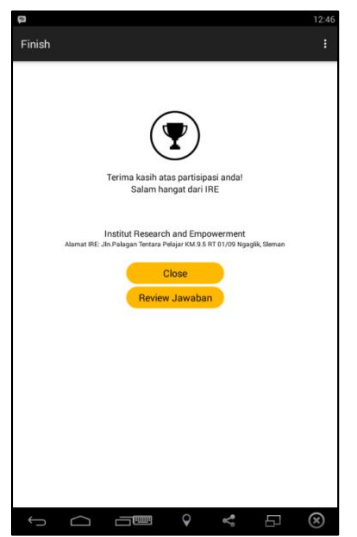

Gambar 14. Halaman Finish

- 2. Aplikasi Administrator
	- a. Halaman Login Administrator

Gambar 15. menampilkan formulir *login* untuk *andministrator*. Formulir login *administrator* berfungsi untuk memfilter setiap pengguna untuk mendapatkan hak akses ke halaman *administrator*. Selain itu formulir login juga digunakan untuk memfilter jenis pengguna aktif yang memiliki hak akses masuk.

| A Administrator Survei App X                       |                                                   | <b>OFFICE</b><br>$\sigma$<br>$\times$<br>÷                |
|----------------------------------------------------|---------------------------------------------------|-----------------------------------------------------------|
| $\Rightarrow$ C     localhost/pollingapp/login.php |                                                   |                                                           |
|                                                    | <b>SURVAI APP</b>                                 |                                                           |
|                                                    | Log In to your account                            |                                                           |
|                                                    | ory@gmail.com<br>                                 |                                                           |
|                                                    | Forgot your password?<br>Log in                   |                                                           |
|                                                    | @ 2015 Survei App<br>About   Privacy   Contact Un |                                                           |
|                                                    |                                                   |                                                           |
|                                                    |                                                   |                                                           |
|                                                    |                                                   |                                                           |
|                                                    |                                                   |                                                           |
| 篇<br>ø<br>疆<br><b>le</b>                           | Э<br>w                                            | $\sim$ <b>16 <sup>4</sup>1</b> at 0 $^{12.57 \text{ PM}}$ |

Gambar 15. Halaman Login Administrator Survai App

- b. Halaman Dasbord Administrator
	- Gambar 16. menampilkan halaman utama atau dashboard dari aplikasi *administrator*. Halaman dashboard merupakan halaman pembuka setelah pengguna berhasil melakukan login. Pada halaman ini hanya disajikan lambang dari Institute Research and Empowerment Yogyakarta (IRE). Aplikasi administrator terdiri dari tiga bagian yaitu *header*, side bar dan content. Pada head bar disediakan informasi pengguna berupa *profile*, *setting*, *change password* dan *logout*. Sedangkan pada *sidebar* disedikan menumenu untuk mengakses halaman sesuai dengan judul menu. Konten merupakan isi halaman yang memuat berbagai informasi sesuai dengan nama halaman.

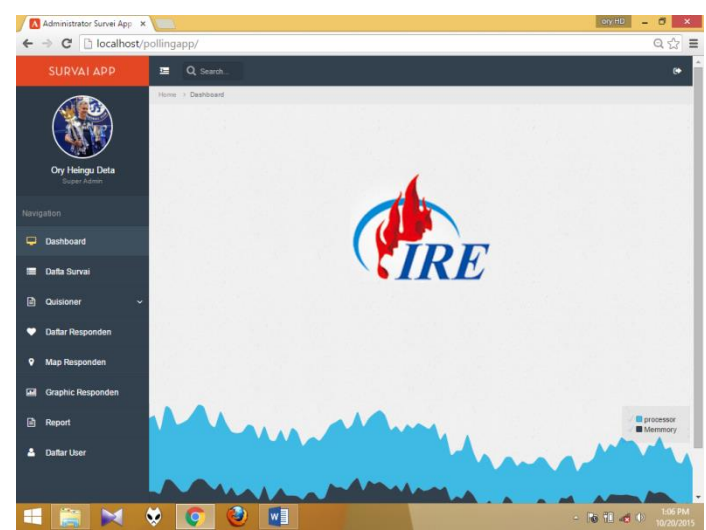

Gambar 16. Halaman Dashboard Aplikasi Administrator Survai App

c. Daftar Responden

Gambar 17 menampilkan antarmuka dari daftar responden aplikasi administrator survai IRE. Data responden ditampilkan dalam bentuk tabel yang terdiri dari nama responden, alamat, email, nomor telepon dan tombol detail untuk melihat data responden lebih lengkap.

| A Atlant - Responsive Boot: X                |                                                                       |                               |         |                                     |   | Gy 4D                      |    | ö                |                       |
|----------------------------------------------|-----------------------------------------------------------------------|-------------------------------|---------|-------------------------------------|---|----------------------------|----|------------------|-----------------------|
|                                              | C   bcalhost/pollingapp/responden_list.php                            |                               |         |                                     |   |                            |    |                  | $Q \gg \equiv$        |
| <b>SURVAI APP</b>                            | Q Search<br>三                                                         |                               |         |                                     |   |                            |    |                  | o                     |
|                                              | Home > Tables > Data Tables<br><b>⊙</b> Responden<br>Daftar Responden |                               |         |                                     |   |                            |    | $\epsilon$       |                       |
| <b>Ory Heingu Deta</b><br><b>Buper Admin</b> | Show<br>10<br>entries                                                 |                               |         |                                     |   | Search                     |    |                  |                       |
| Navigation                                   | Nama                                                                  | Alamat<br>٠                   | ○ Email |                                     | ÷ | No. Tip.                   | ö. | Detail           |                       |
| ⋼<br><b>Dashboard</b>                        | Bayu Putra Pamungkas                                                  | Jh. Munggur No.37             |         | Pamungkas@gmail.com                 |   | 085644466677               |    | Detail           |                       |
|                                              | Budman Larasati                                                       | JLPoqung Sia no 33            |         | budi@gmail.comm                     |   | 087567652727               |    | Detail           |                       |
| Data Survai<br>⊨                             | Calvin Jakson                                                         | Asamirono no 250              |         | calvin@gmail.com                    |   | 0987454532                 |    | Detail           |                       |
| 目<br>Quisioner                               | Hanabel Keyra                                                         | Jn Prof Yohanes no 329        |         | Keyra@gmail.com                     |   | 08889765544                |    | Detail           |                       |
| <b>Daftar Responden</b>                      | Ita Pata<br>Putri Marhein                                             | Jin Iromejan No.234<br>Baciro |         | Pata@gmail.com<br>marhein@gmail.com |   | 085239875555<br>0856777999 |    | Detail<br>Detail |                       |
| 9<br>Map Responden                           | Yohanes D                                                             | Kitren                        |         | Yohanes@gmail.com                   |   | 08999555644                |    | Detail           |                       |
| <b>Graphic Responden</b><br>國                | Showing 1 to 7 of 7 entries                                           |                               |         |                                     |   | Previous                   |    | $\mathbf{1}$     | Next                  |
| $\Box$<br><b>Report</b>                      |                                                                       |                               |         |                                     |   |                            |    |                  |                       |
| <b>Daftar User</b>                           |                                                                       |                               |         |                                     |   |                            |    |                  |                       |
|                                              | ľО                                                                    | w≣                            |         |                                     |   | $-8140$                    |    |                  | 2:21 PM<br>10/20/2015 |

Gambar 17. Daftar Responden

d. Map Responden

Gambar 18 menampilkan antarmuka map lokasi responden dari aplikasi *administrator* survai IRE. Data ditampilkan dalam Google map yang sudah diberi *mark* pada titik-titik dimana lokasi responden melakukan pengisian data kuisioner. Data *marking* bersifat dinamis yang dipanggil dari sistem basis data MySQL dan selanjutnya di panggil dengan menggunakan JQuery setelah di Buat JSON *object* oleh PHP. Manfaat dari adanya map responden ini akan memberikan informasi lokasi dari mana saja asal para responden secara grafis yang dapat dilihat dari titik *marking* seperti ditampilkan dalam Gambar 18berikut ini.

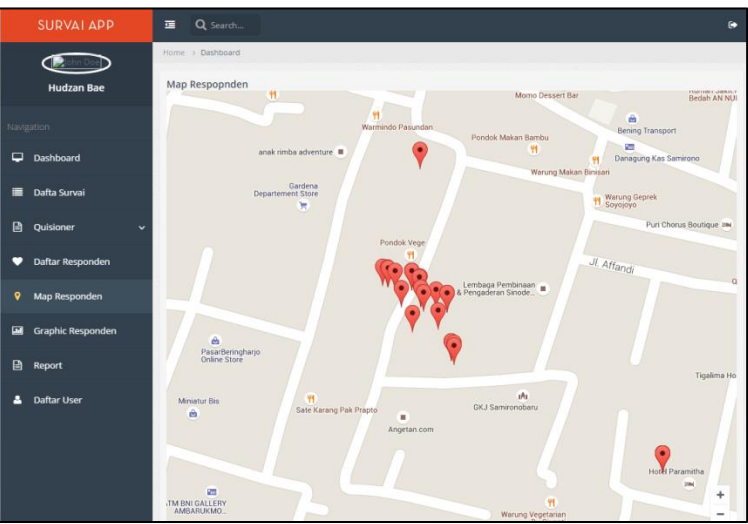

Gambar 18. Halaman Map responden

e. Grafik Responden

Gambar 19 menampilkan antarmuka Grafik Responden dari aplikasi *administrator* survai IRE. Pada halaman ini disajikan data responden dalam bentuk grafik *pie*. Grafik ini menampilkan data survei per-kategori sesuai dengan judul survei yang dilakukan oleh lembaga IRE Yogyakarta. Data grafik bersifat dinamis yang dipanggil dari sistem basis data MySQL yang selanjutnya di panggil dengan menggunkan JQuery setelah di Buat JSON *object* oleh PHP.

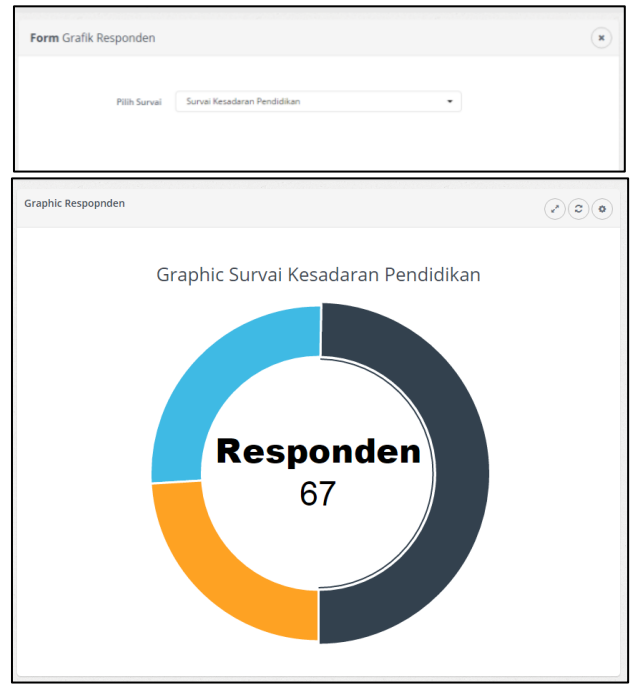

Gambar.19 Halaman Grafik Responden

# **KESIMPULAN**

Setelah membahas dan menganalisis aplikasi *mobile* survai IRE, dapat diambil beberapa kesimpulan yaitu:

1. Aplikasi ini dibangun menjadi dua bagian aplikasi, yaitu aplikasi *web* untuk pengolahan data oleh *administrator* dan aplikasi *mobile* untuk para responden melakukan input data

survai. Dengan aplikasi *mobile* sruvai IRE, responden dapat melakukan pengisian data survai lebih mudah dan lebih praktis karena dengan aplikasi *mobile* survai IRE cukup mengisi formulir di perangkat *mobile* tidak menggunakan formulir kertas lagi.

- 2. Aplikasi *mobile* survai IRE menggunakan Android berhasil dibangun dengan konsep dinamis yang didukung teknologi SON dan *Database Management System* MySQL untuk proses penyimpanan dan pemanggilan kembali data-data survai, serta dukungan *Global Positioning System* (GPS) untuk *tracking* lokasi responden.
- 3. Aplikasi *mobile* survai IRE memiliki kompatibeliti yang cukup bagus karena dapat dijalankan dengan baik di berbagai versi Android yaitu Android versi 2.2 sampai dengan versi yang paling baru dapat menjalakan semua fitur yang dimiliki aplikasi *mobile* IRE.

### **SARAN**

Aplikasi *mobile* survai IRE terdapat beberapa pertimbangan agar dapat menghasilkan performa aplikasi yang lebih baik dalam pengembangan sistem, antara lain:

- 1. Aplikasi *mobile* dapat mendukung fasilitas *sharing* data menggunakan media sosial seperti Facebook, Twitter, Google Plus atau media sosial lainnya. Dengan demikian pengguna dapat melakukan *login* atau membagi informasi atau pengalamannya dalam melakukan pengisian survai.
- 2. Aplikasi dapat dijalankan dan menampung isian kuisioner dalam mode *offline* dan dapat langsung melakukan penyimpanan data ketika perangkat *mobile* terhubung dengan jaringan *internet*. Hal tersebut bertujuan agar pengguna tetap bisa melakukan walau tidak terhubung dengan *internet*.
- 3. Aplikasi dapat dikembangkan lagi dengan menambahkan fitur tambahan seperti *forum* diskusi yang dapat membahas komposisi materi survai atau isu-isu yang dimuat dalam kuisioner.
- 4. Aplikasi dapat dikembangkan lagi dalam pilihan berbagai bahasa selain bahasa indonesia, dengan demikian akan menambah responden lain seperti wisatawan yang sedang melakukan kunjungan pada daerah survai.
- 5. Agar aplikasi tidak sekali pakai untuk penelitian selanjutnya disarankan agar aplikasi dilengkapi dengan portal berita dan forum diskusi tentang hal-hal yang berkaitan dengan pembahasan survai yang dilakukan.

# **DAFTAR PUSTAKA**

Falker, D., 2013, *Developing with Android Studio*, Capter-6,

Dari[:http://www.donnfelker.com/wp-content/uploads/AndroidDeveloperTools-Chapter6.pdf](http://www.donnfelker.com/wp-content/uploads/AndroidDeveloperTools-Chapter6.pdf) , Tanggal Akses 7 September 2015.

Fitrianto, R., 2014, Sistem Aplikasi *Mobile E-Voting* Menggunakan Platform Android, Naskah Publikasi Universitas Brawijaya, Malang

Irawan, 2012, Membuat *Aplikasi Android untuk Orang Awam*, Maxikom, Palembang.

- Kadir, A., 2006, Dasar pemrograman web dinamis menggunakan PHP, Andi Publisher, Yogyakarta
- Niswar, M., 2010, *System Software Development Universal Poll*, Naskah Publikasi Universitas Hasanudin, Makassar.
- Qalsum, U., 2013, Mobile VotingBerbasis Flash Studi Kasus Pada Pemilihan Ketua Osis Sma Negeri 10 Palembang, Naskah Publikasi Universitas Bina Darma, Palembang
- Riku, M., O., 2015, *Aplikasi mobile pemesanan paket wisata pada Lime De Morin Tour dan Travel berbasis Android,* Skripsi*,* IST AKPRIND Yogyakarta, Yogyakarta.